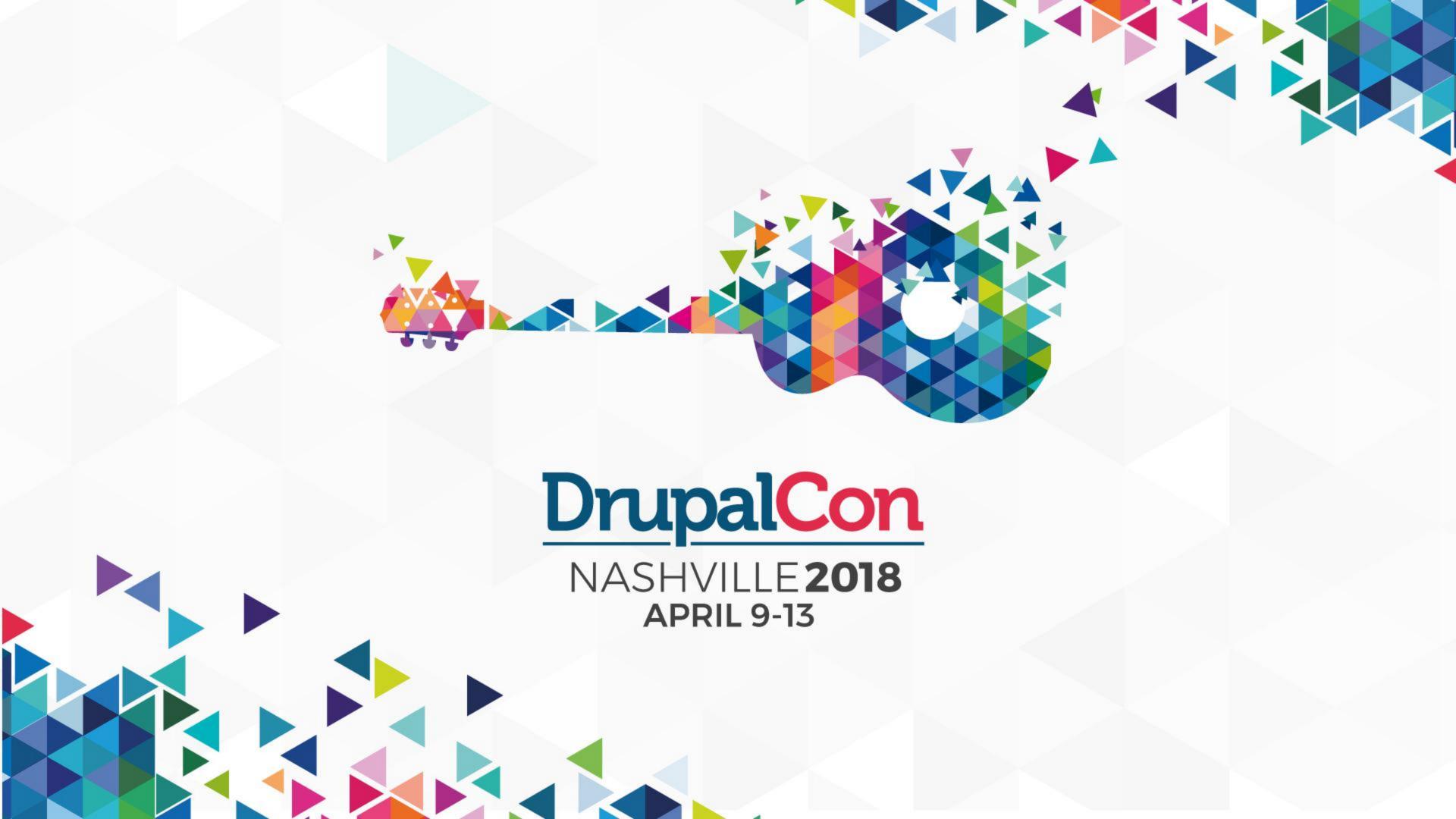

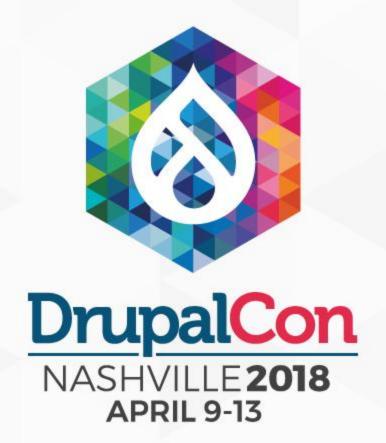

## Push vs. Pull

GraphQL in Twig

Saša Nikolič Amazee Labs

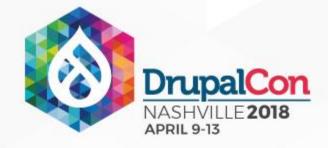

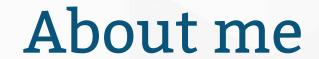

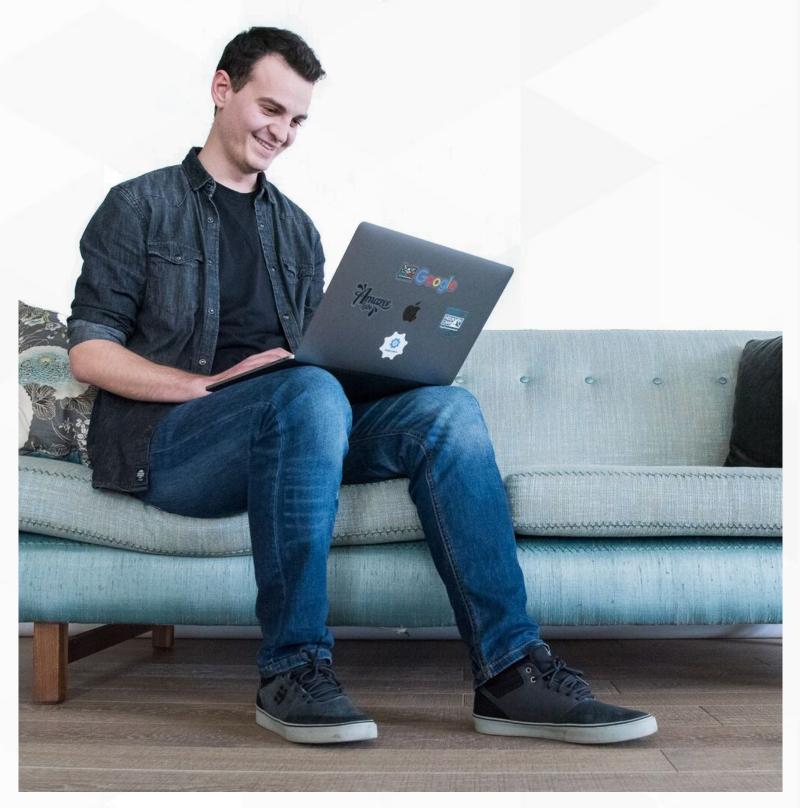

#### Hi!:)

- Developer at Amazee Labs (Zurich, Switzerland)
- d.o.: sasanikolic
- Twitter: @sasanikolic90
- sasa.nikolic@amazee.com

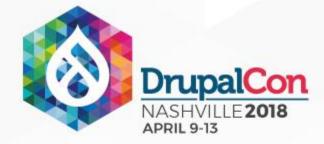

### Agenda

- Current "push" status
- Problem definition
- Decoupled Drupal
- GraphQL Twig
- Examples
- Keep in mind
- Questions

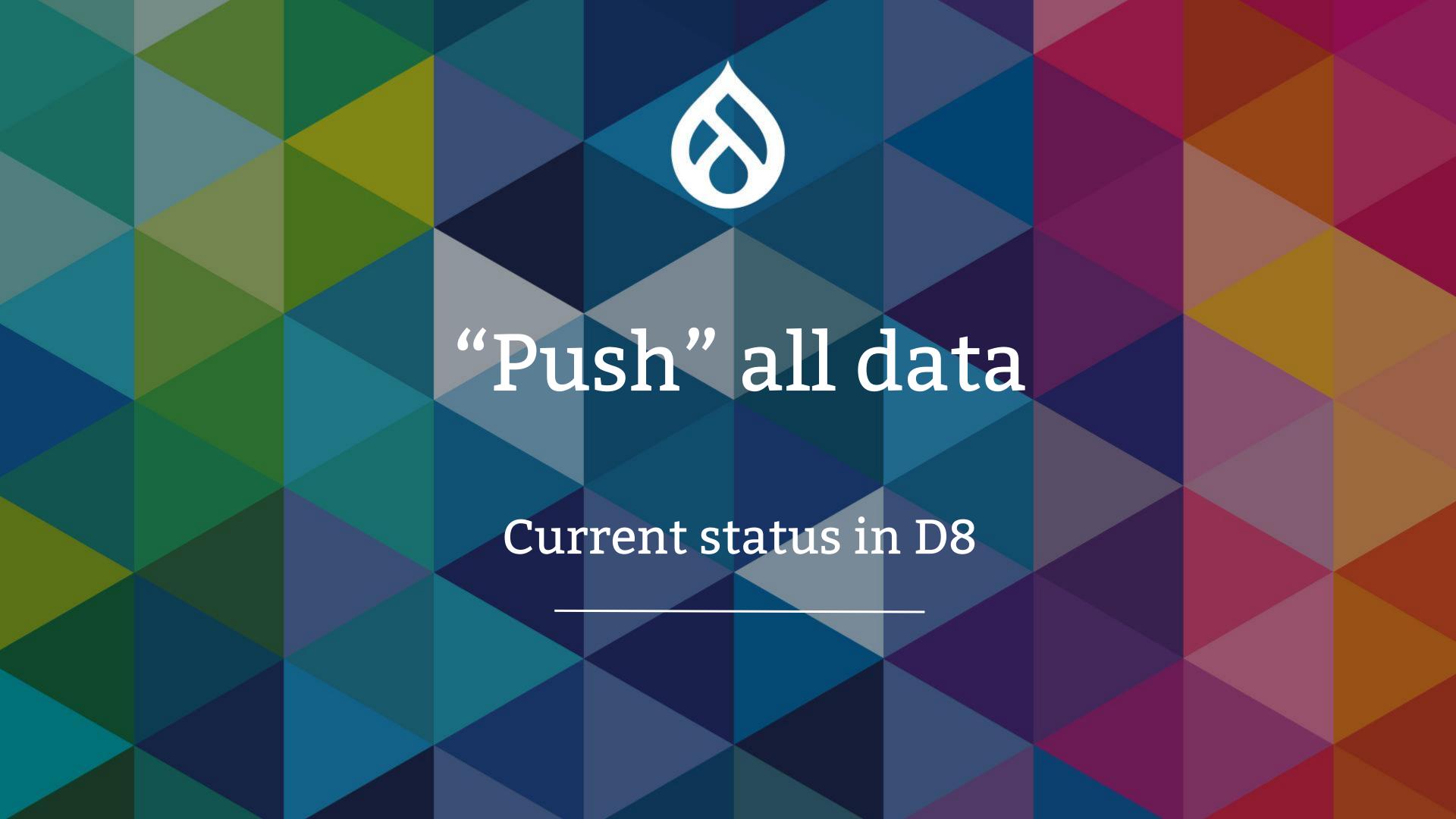

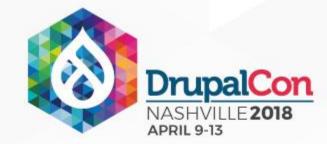

# Current "Push" status

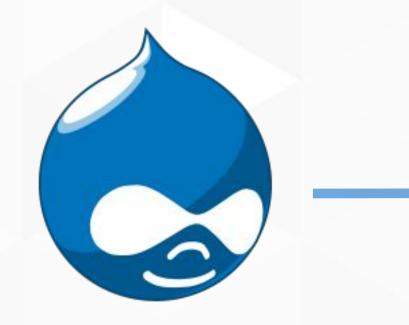

?!

Drupal

Preprocessing

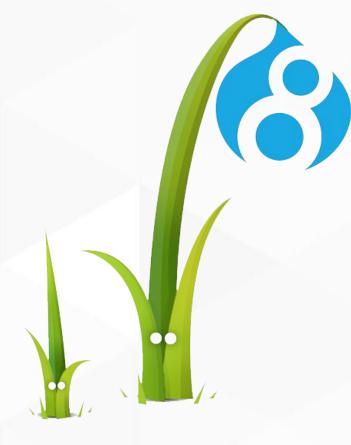

Twig template

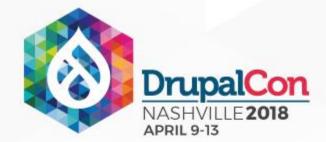

# How to build a gallery?

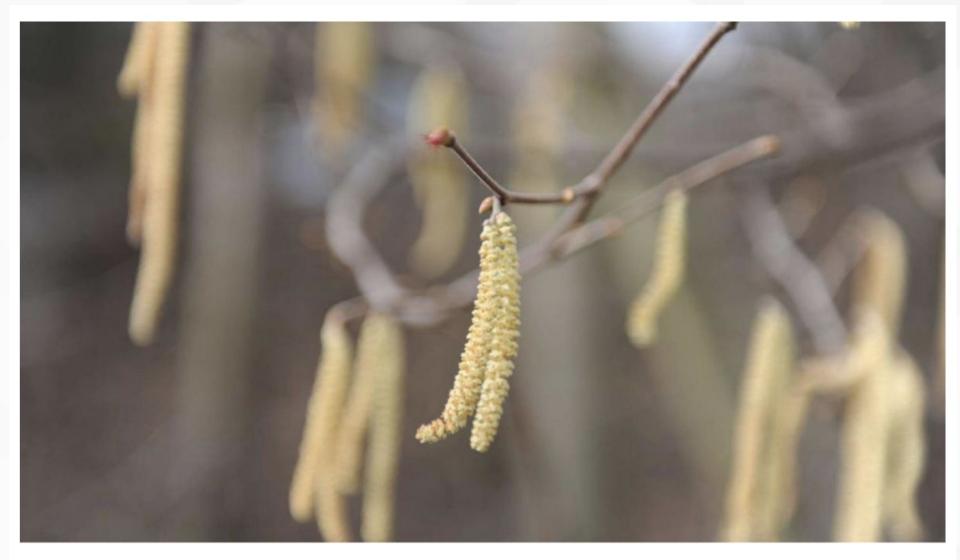

First image

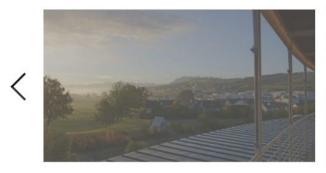

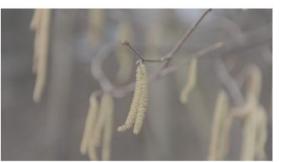

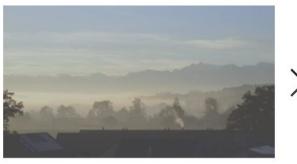

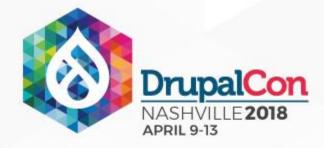

### Image gallery

#### Creation steps

- 1. Modules & libraries
- 2. Create content
- 3. Image styles
- 4. Create views
- 5. Place the block
- 6. Edit the view
- 7. Style it

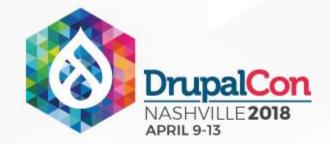

# Predefined HTML structure

```
<div class="gallery slider">
 <a href="path/to/image">
   <img src="path/to/image" alt="Some caption" />
  <div class="caption">Some caption</div>
 </a>
</div>
<div class="thumbnails">
 <div class="thumbnail">
  <img src="path/to/thumbnail" />
 </div>
</div>
```

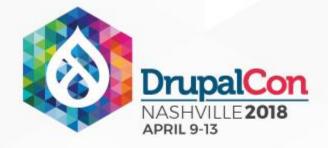

### "Pull" data

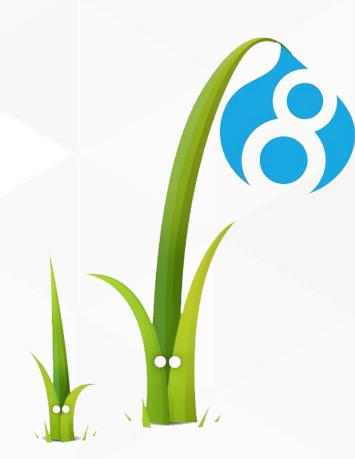

Twig template

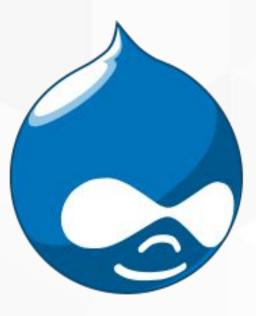

Drupal

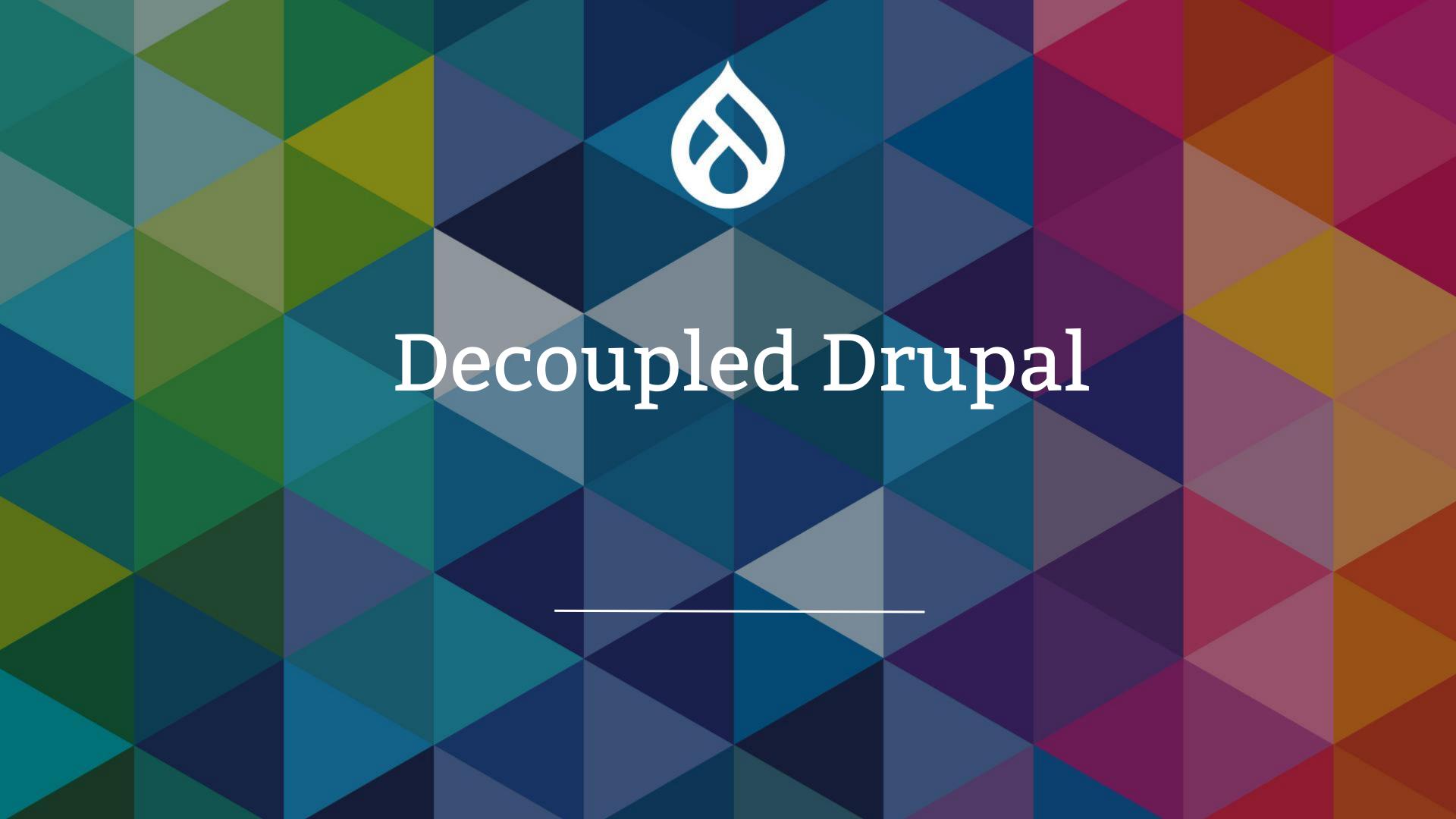

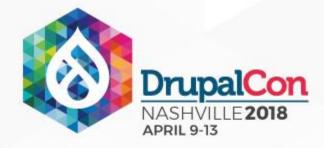

#### Decoupled Drupal

- Drupal as a content service
- Exposed content:
  - Rest API
  - JSON API
  - GraphQL
- Any frontend technology

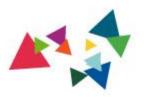

"

### This is awesome!

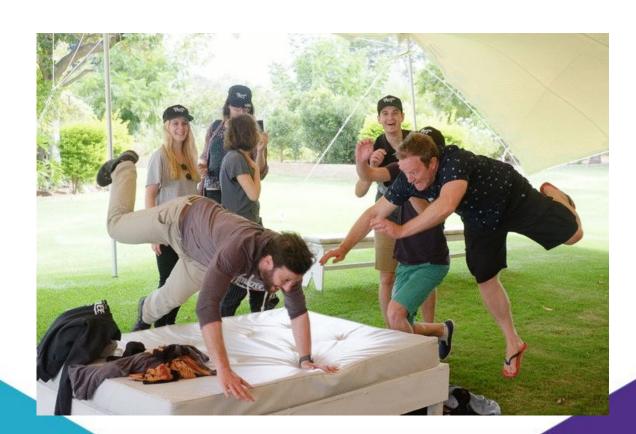

Amazee Labs

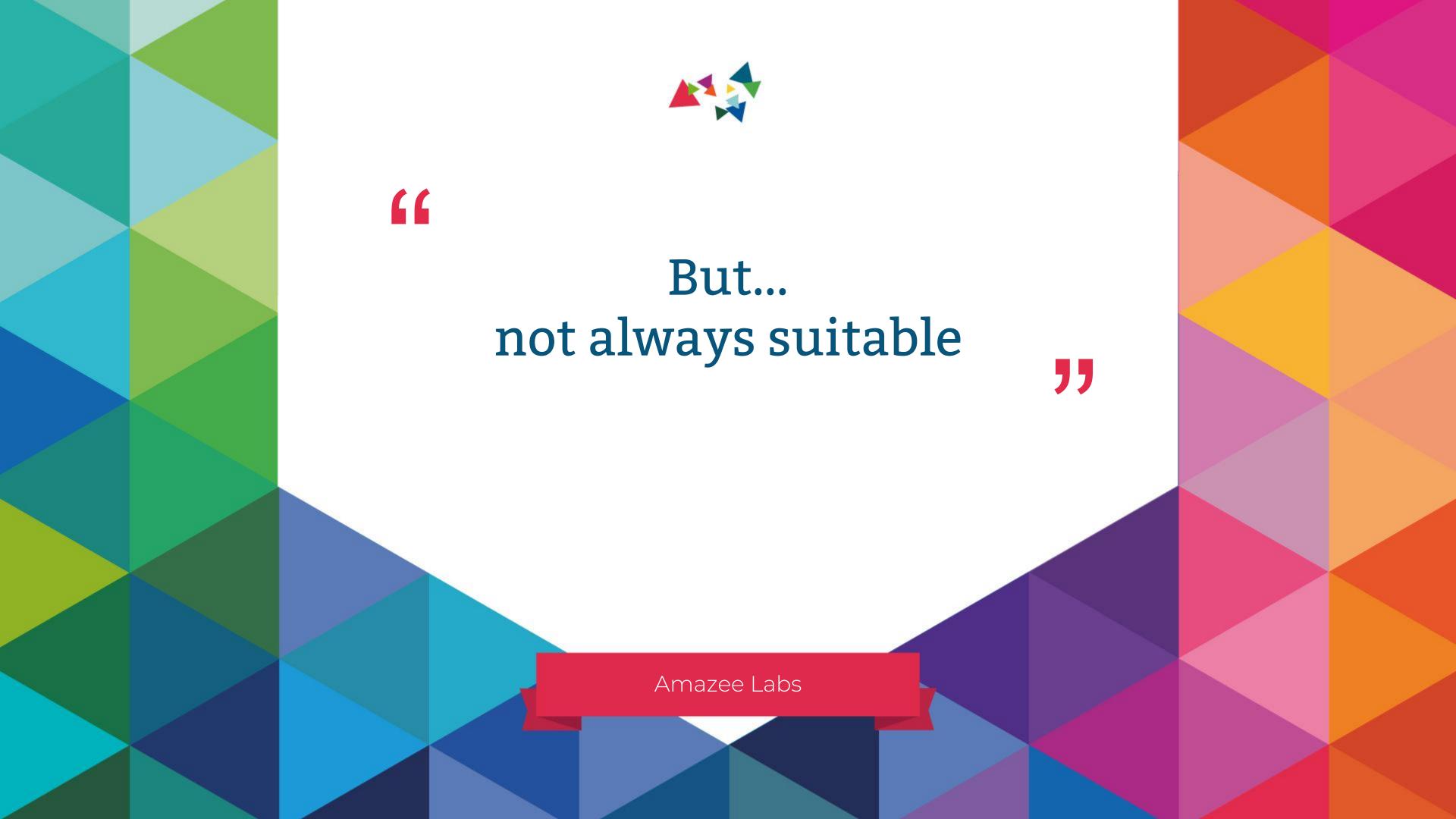

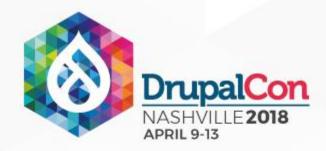

#### Decouple or not?

- One or multiple experiences?
- Drupal as site or repository?
- Editorial needs?
- Security?
- Performance?
- Javascript vs. PHP?
- Budget

Read more: <a href="https://dri.es/how-to-decouple-drupal-in-2018">https://dri.es/how-to-decouple-drupal-in-2018</a>

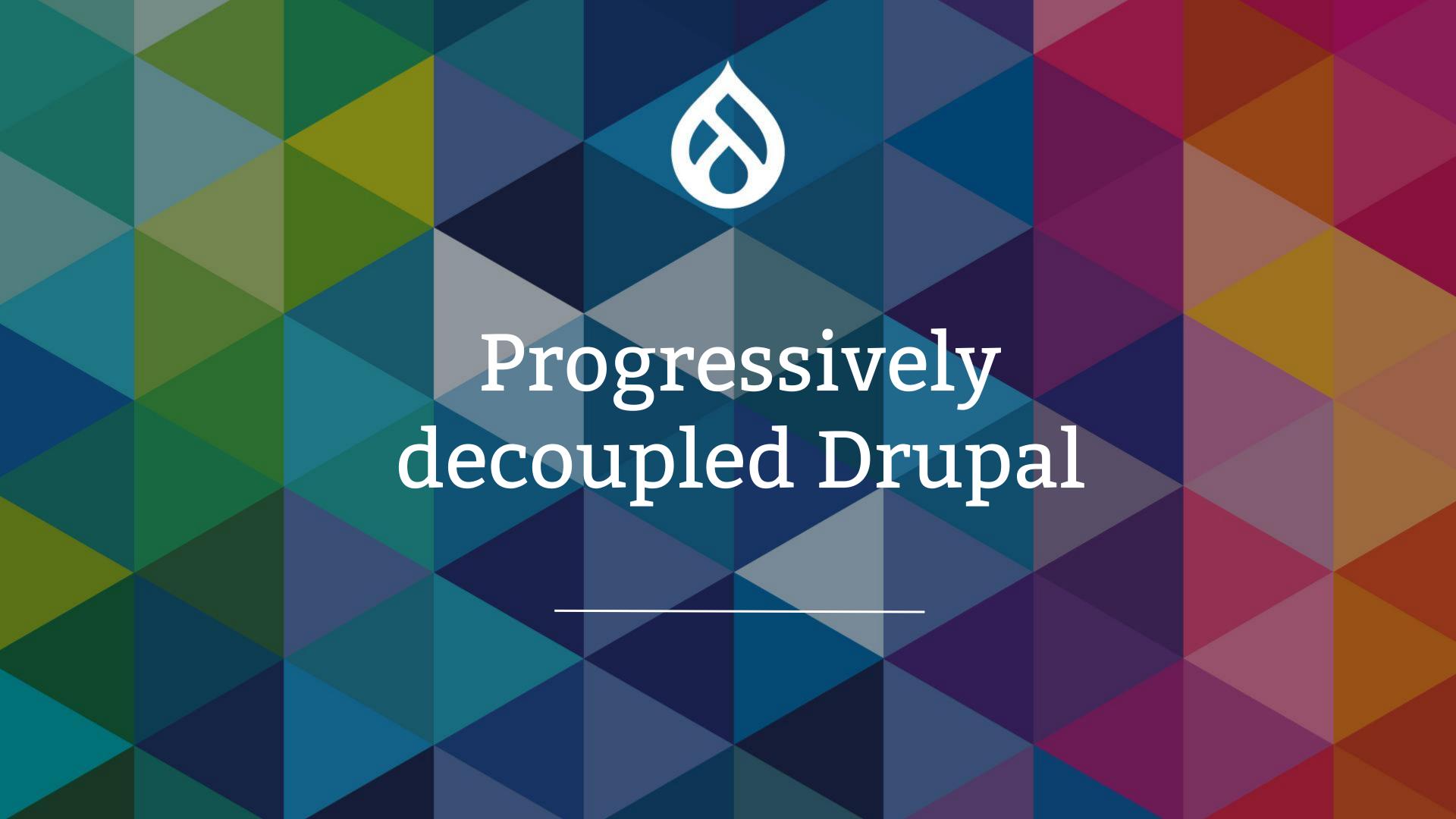

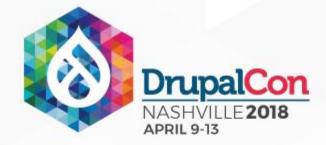

### Balanced approach

- Javascript framework in front-end
- Drupal for populating data
- Good compromises

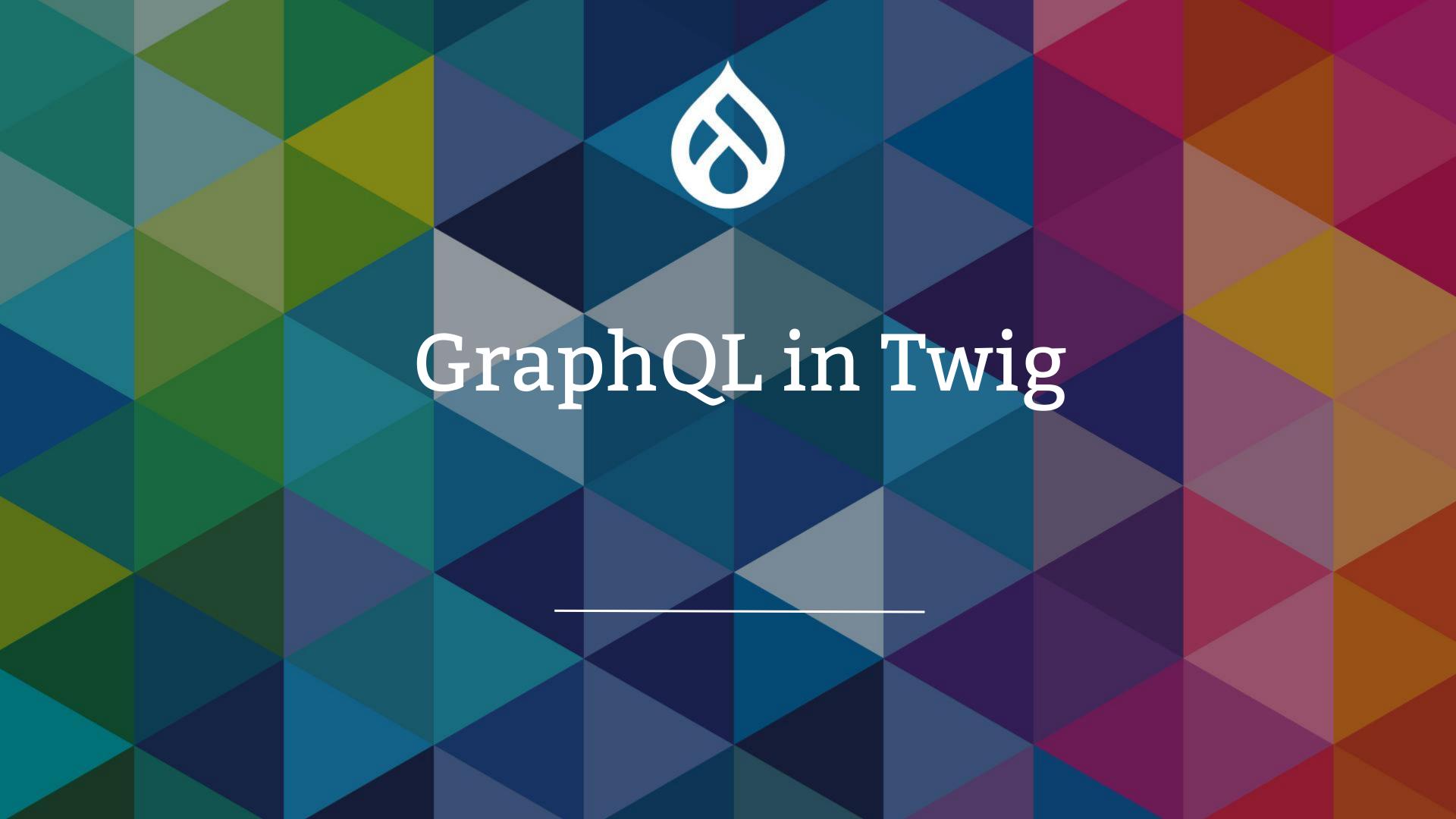

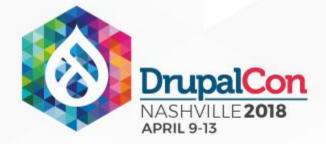

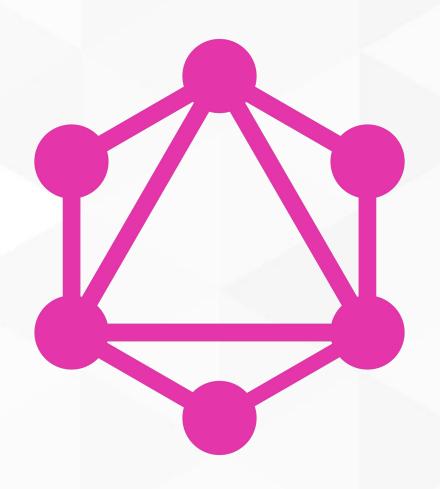

#### GraphQL

"Query language for APIs and a runtime for fulfilling those queries with your existing data."

- https://graphql.org
- https://www.drupal.org/project/graphql

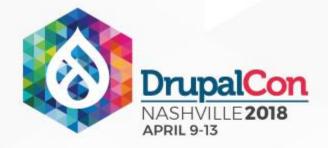

### GraphQL provides:

- Understandable data description
- No overfetching & underfetching
- Powerful developer tools

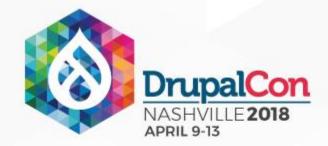

## Gallery example

Why "push" data? - "Pull" what you need!

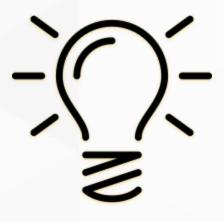

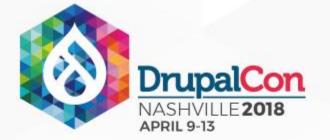

```
{#graphql
query ($node: String!) {
 node: nodeById(id: $node) {
   · . . . Gallery
#}
<article{{ attributes.addClass('node-wrapper') }}>
 <div class="content">
   {{ content|without('field_gallery_image') }}
 </div>
  {% include '@components/gallery' with graphql.data.node only %}
</article>
```

Template override: node--article.html.twig

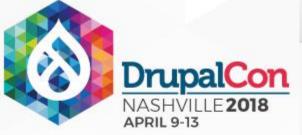

```
GraphiQL
                        Prettify History
                                                                                                                                         < Docs
1 - query ($node: String!) {
      node: nodeById(id: $node) {
                                                                             "data": {
                                                                               "node": {
        ...Gallery
                                                                                 "items": [
                                                                                     "entity": {
7 ▼ fragment Gallery on Node {
                                                                                       "fieldMediaImage": {
      items: fieldGalleryImage {
                                                                                         "thumbnail": {
                                                                                           "url": "http://
9 -
        entity {
                                                                                 .docker.amazee.io/sites/default/files/styles/gallery_thumbnail
          ... on MediaImage {
10 -
            fieldMediaImage {
11 -
                                                                           /public/media/images/5_4.jpg?itok=iqH3s23B"
              thumbnail: derivative(style: GALLERY_THUMBNAIL) {
12
                url
                                                                                         "image": {
13
                                                                                           "url": "http://
14
              image: derivative(style: GALLERY_IMAGE) {
                                                                                 .docker.amazee.io/sites/default/files/styles/gallery_image/pub
15
                                                                           lic/media/images/5_4.jpg?itok=2m2Amp62"
                url
16
17
                                                                                         "alt": "First image"
              alt
18
19
20
21
22
                                                                                     "entity": {
23
24
                                                                                       "fieldMediaImage": {
                                                                                         "thumbnail": {
                                                                                          "url": "http://
                                                                                 .docker.amazee.io/sites/default/files/styles/gallery_thumbnail
                                                                           /public/media/images/6_0.jpg?itok=dKHDEpTV"
                                                                                         "image": {
                                                                                           "url": "http://
    QUERY VARIABLES
                                                                                 .docker.amazee.io/sites/default/files/styles/gallery_image/pub
                                                                           lic/media/images/6_0.jpg?itok=M7eXjdFc"
1 {"node":"54"}
                                                                                         "alt": "Second image"
```

Fetching images added through Paragraphs and Media is relatively easy.

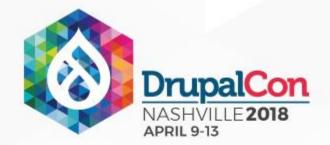

```
<!-- Main carousel -->
<div class="gallery slider">
  {% for item in items %}
    {% set item = item.entity %}
    <a href="{{item.fieldMediaImage.image.url}}"</pre>
       title="{{item.fieldMediaImage.alt}}">
      {% include "@components/figure" with {
        caption: item.fieldMediaImage.alt,
       image: item.fieldMediaImage.image.url
      } only %}
   </a>
  {% endfor %}
</div>
<!-- Thumbnails -->
<div class="slidernay">
  {% for item in items %}
    <div class="thumb-wrapper">
     {% set item = item.entity %}
      {% include "@components/figure" with {
        image: item.fieldMediaImage.thumbnail.url
      } only %}
    </div>
  {% endfor %}
</div>
```

Gallery component in Fractal.

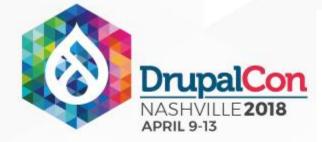

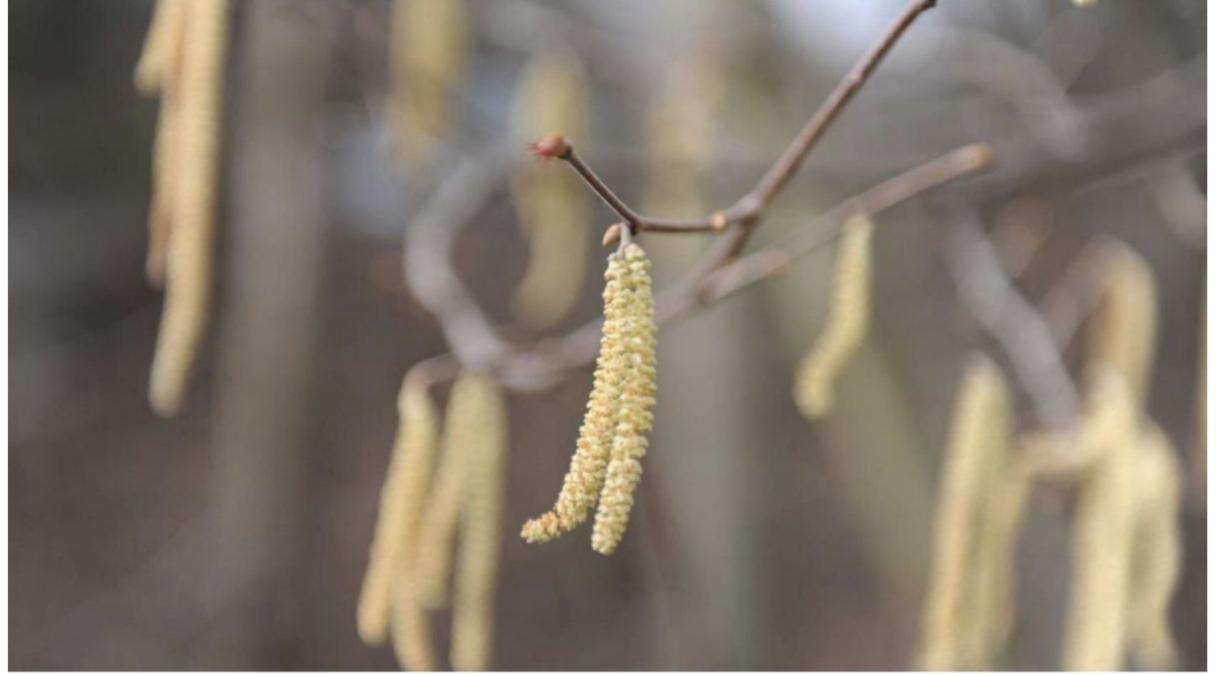

First image

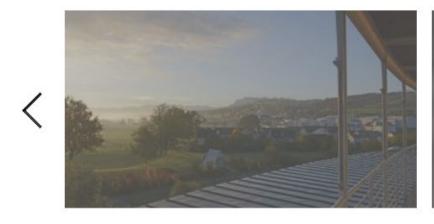

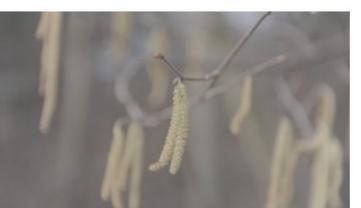

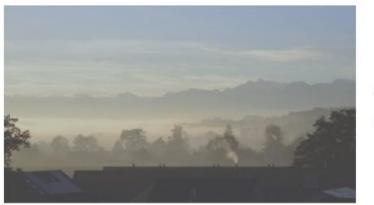

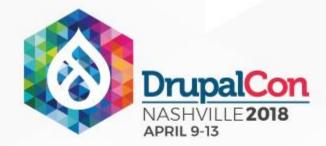

# Block example

"Powered by Drupal"

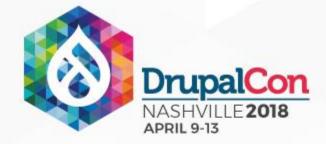

```
{#graphql
query {
 admin:userById(id: "1") {
  uid
   name
 user:currentUserContext {
 uid
{% extends '@bartik/block.html.twig' %}
{% block content %}
 {% set admin = graphql.data.admin %}
 {% set user = graphql.data.user %}
 <div{{ content_attributes.addClass('content') }}>
   {{ content }} and
     {% if user.uid == admin.uid %}
       you, {{ admin.name }}.
     {% else %}
       you, appreciated anonymous visitor.
     {% endif %}
 </div>
{% endblock %}
```

Template override for "Powered by Drupal" block

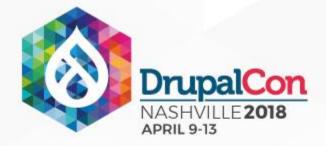

#### Benefits

- ✓ Separation of concerns
- ✓ Rapid product iterations
- ✓ Less sitebuilding work
- ✓ Get exactly what you need
- ✓ Strong type system provides a schema

- ✓ Interfaces
- ✓ Full control of template structure
- ✓ Reasoning about data flow
- ✓ Tooling
- ✓ Well suited for atomic design

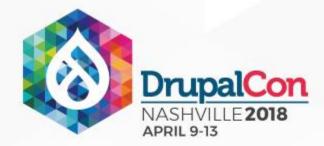

#### Things to keep in mind

- Configuration logic moves to templates
- Not fully covered yet
- Syntax highlighting
- Avoid too much mixing

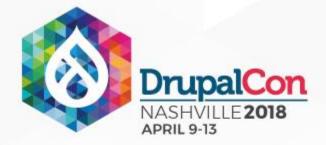

#### Credits

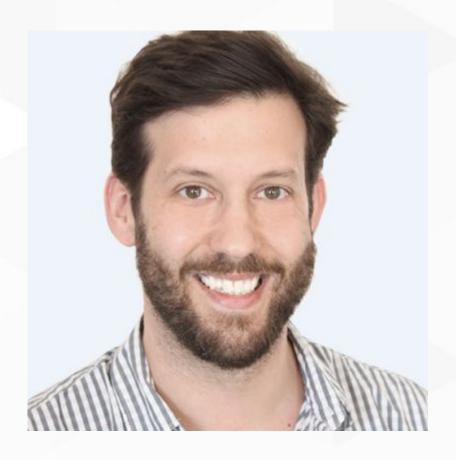

Philipp Melab @pmelab

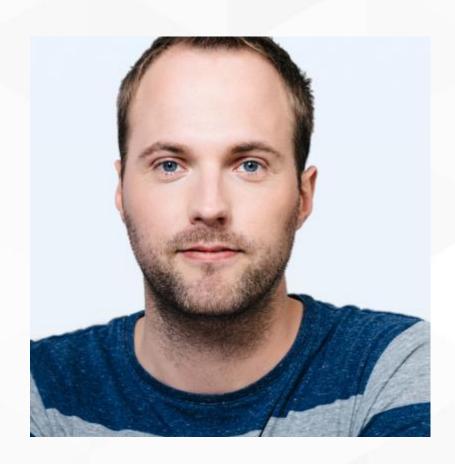

Sebastian Siemmsen @thefubhy

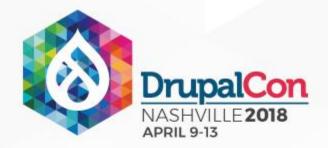

# THANKS! Any questions?

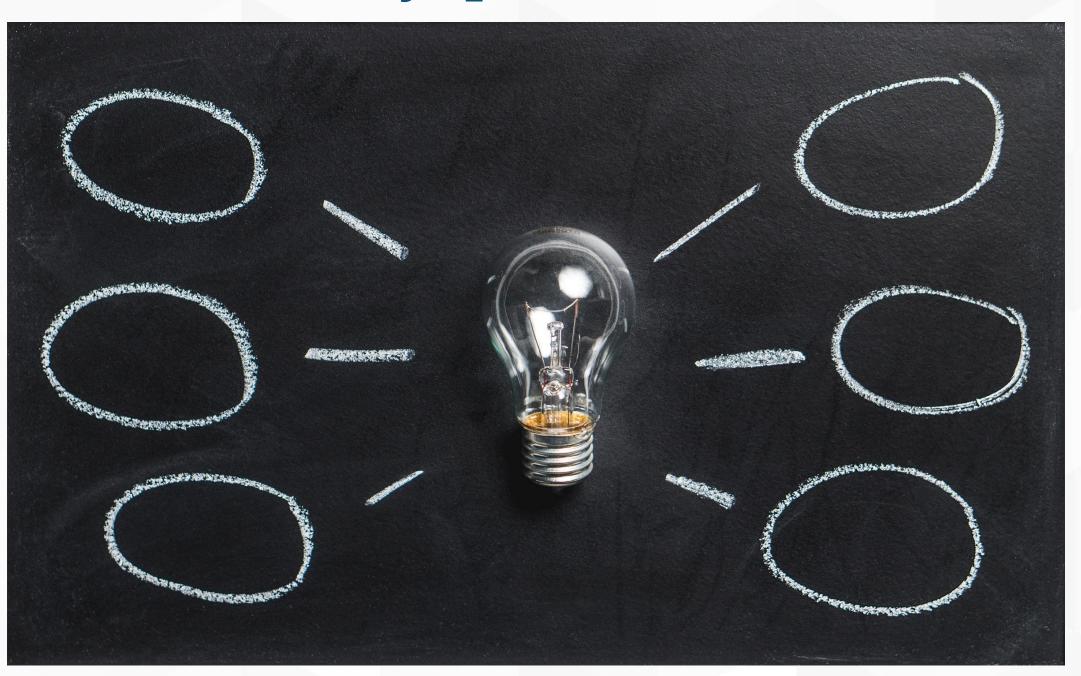

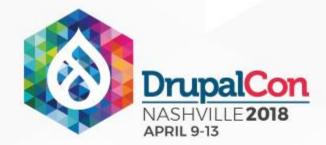

#### Resources

- Philipp Melab, Don't push it: using GraphQL in Twig: https://www.amazeelabs.com/en/blog/dont-push-it-using-graphql-twig
- The fullstack tutorial for GraphQL: <a href="https://www.howtographql.com">https://www.howtographql.com</a>
- Dries Buytaert, How to decouple Drupal in 2018: <a href="https://dri.es/how-to-decouple-drupal-in-2018">https://dri.es/how-to-decouple-drupal-in-2018</a>
- Preston So, Progressively Decoupled Drupal Approaches:
   <a href="https://dev.acquia.com/blog/progressively-decoupled-drupal-approaches/22/08/2016/1629">https://dev.acquia.com/blog/progressively-decoupled-drupal-approaches/22/08/2016/1629</a>
- Druplicon: <a href="https://www.drupal.org/about/media-kit/logos">https://www.drupal.org/about/media-kit/logos</a>
- Twig icon: <a href="https://industrialagency.ca/blog/10-tips-twig-drupal-8">https://industrialagency.ca/blog/10-tips-twig-drupal-8</a>

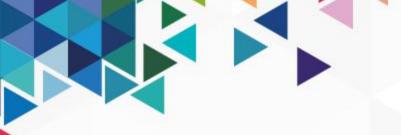

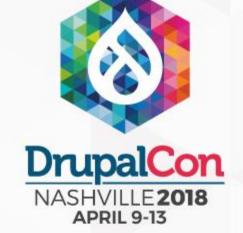

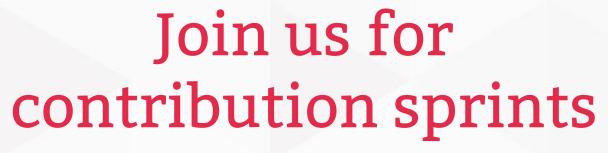

Friday, April 13, 2018

#### Mentored Core sprint

9:00-12:00 Room: Stolz 2

## First time sprinter workshop

9:00-12:00 Room: Stolz 2

## General sprint

9:00-12:00 Room: Stolz 2

#### #drupalsprint

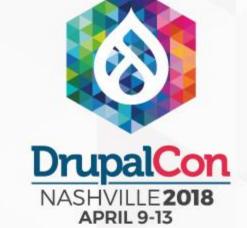

#### What did you think?

Locate this session at the DrupalCon Nashville website:

http://nashville2018.drupal.org/schedule

Take the Survey!

https://www.surveymonkey.com/r/DrupalConNashville

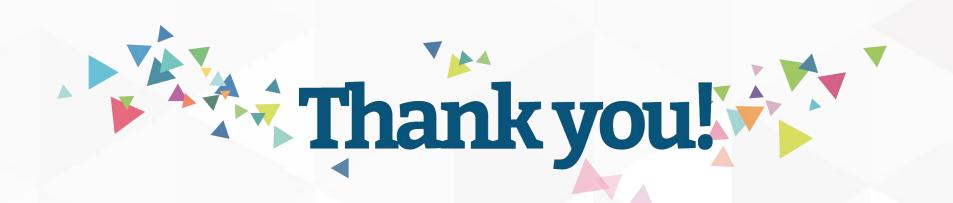